システムを観て、地盤を診る

# マルチロガーJr HM1616TDM4-ALL 試 験 が 更 に 安 全 で 高 精 度 に な っ た !!

その他のアプリケ-ション

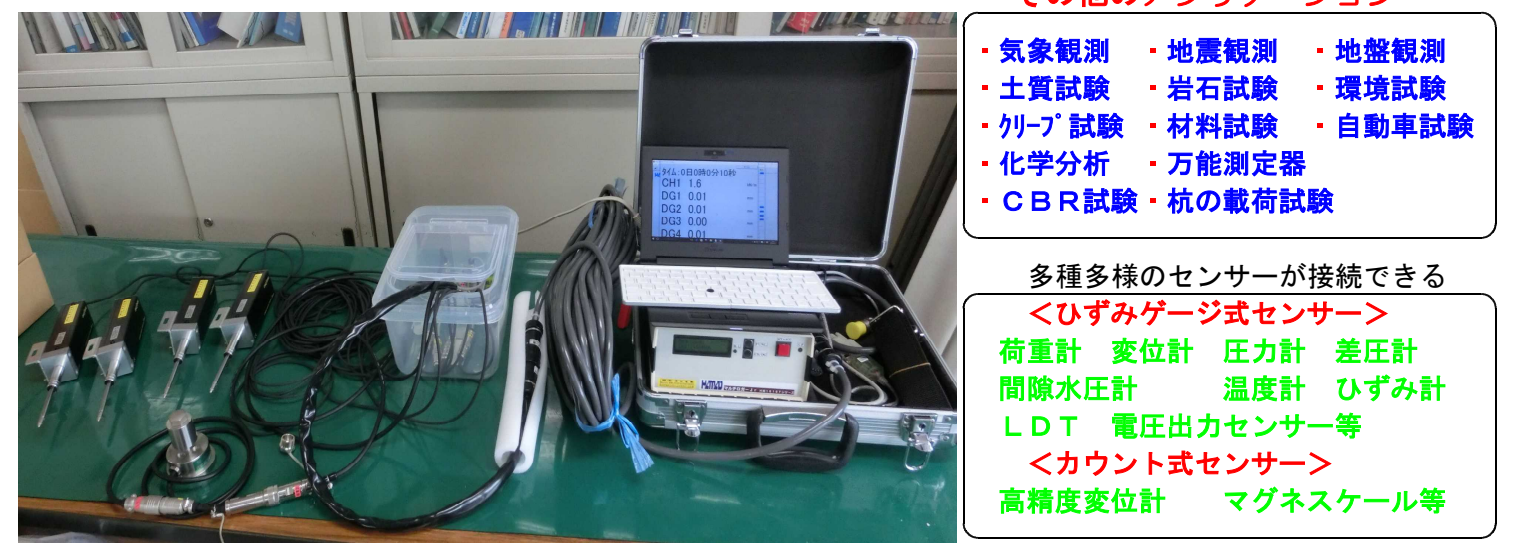

写真は、A3サイズで100mm厚みのアタッシュケースに、本体、バッテリ(12V9A)、付属品、ケーブル等を収納で約7kg

## 多彩な | 現象 と 動き を | 捉える | HM1616シリーズ

- 平板載荷試験の計測が、HM1616x、アンプ付き荷重計、4個のデジタル変位計で高精度にできます。
- 操作は、HM1616xにセンサーを繋ぎ、ボタンを押し、数値を見てジャッキーを動かします。
- ケーブルの長さに影響されないで、1本のコンパクトなケーブルで使用できる。標準20mケーブル付属。
- 最長100mまで延長して、使用できます。
- HM1616xでは、パソコン無しで経過時間、荷重値、変位量がモニターできます。
- 設置前及び設置後のセンサーの動作確認が何時でもできます。
- パソコン又は、パネルのボタンを押すだけで計測が開始又は、終了できます。
- パソコン又は、パネルLCDの荷重値を見ながらジャッキーを動かします。
- パソコン又は、パネルLCDの経過時間を確認して次のステップに移ります。
- 1つの計測で、予備載荷及び本載荷(nサイクル(mステップ))を連続して計測できます。
- パソコンを接続すると、荷重-沈下曲線他がリアルタイムでモニターできます。
- 計測データは、確実にHM1616xの内部メモリーに最大32個(試験回数)、保存されています。
- 結果は、HMD平板載荷試験解析ソフトを利用して、地盤工学会対応シートで出力できます。
- 各種条件設定、リアルタイム数値/チャート波形/X-Y表示、エクセルファイル(CSV)変換が有る。
- ·コンパクト (高さ93、幅190,奥行き220)、軽い (約1.5kg)、低電力消費 (標準3W)
- 高精度、低価格、更にOPソフト完備。AC/DCの両電源対応。

### HM1616**T**DM4-ALL(歪み入力8+デジタル入力4+(Jr+一括+センサー)ケーブル)

ご注意:本書に記載された内容は、製品改善のために予告なしに変更することがあります。

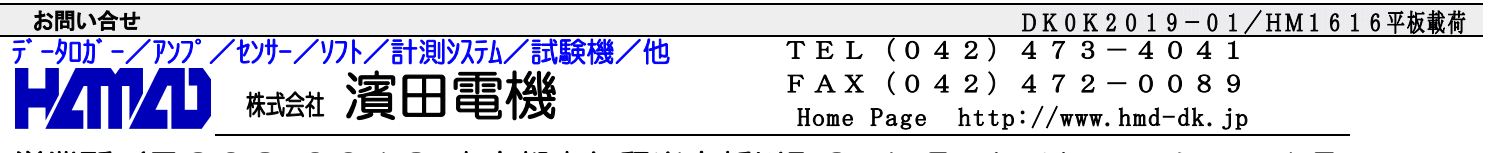

営業所/〒203-0013 東京都東久留米市新川町2-4-5 メモリーマンション1F

### 平板載荷試験枠組み及び荷重計、変位計\*4、ジャッキ取り付け

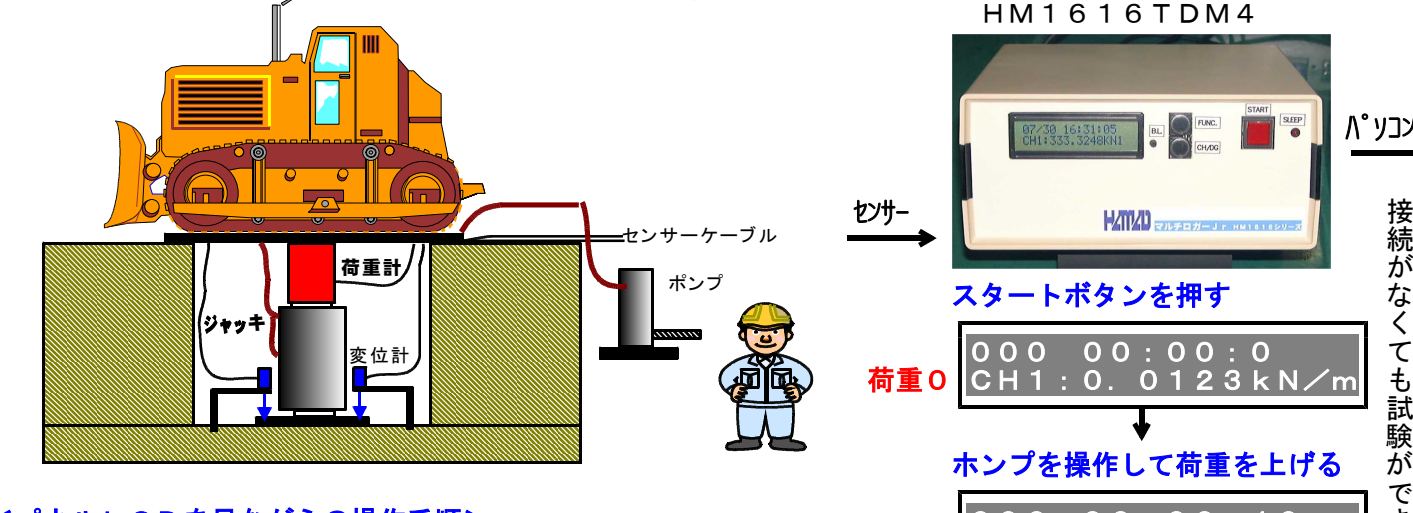

- <パネルLCDを見ながらの操作手順> 000 00:00:10 き 1.荷重計、変位計1~4の数値が正常であることを確認します 荷重増 <mark>CH1:10.100kN/m</mark> ま<br>2.スタートボタンを押します。スタート表示が点灯します
	- 2. スタートボタンを押します。スタート表示が点灯します する せんせん マンクリック マンクリック すする マンクラン マンクラン マンクラン マンクラン すする
	- 3.先ずは予備載荷でジャッキUPして、所定の荷重値に合わせます
	- 4.経過時間を確認して、ジャッキDOWNし、荷重を下げます **ホンプを操作して荷重を下げる**
	- 5. 同じ様に、3~4項を繰り返して必要な荷重段階行います 6.本載荷に移り、第一サイクルの第一ステップを同様に行います |000 00:01:20
	- <u>7. 全てのサイクルが終了するまで6項を繰り返します</u> **荷重減 |C**H1:0. 0500kN/m
	- ^ ニュートボタンを数秒間押します。スタート表示が消灯します
	- 9. 電源を切ります。ケーブル等を取り外します
- 10.持ち帰りパソコンに繋ぎ計測データを取り込みます *やんののの*予備/本載荷を同じ様に続ける

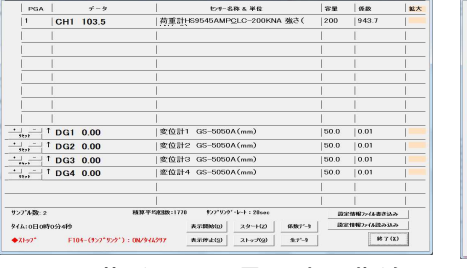

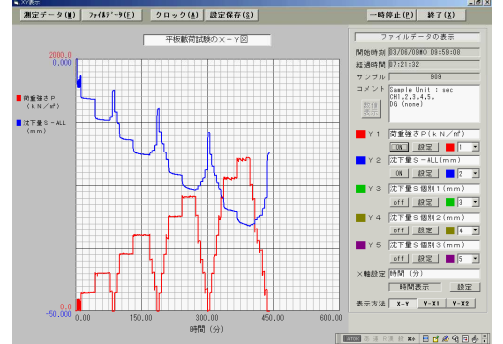

#### HMD土質試験解析ソフト 荷重-沈下-時間 曲線

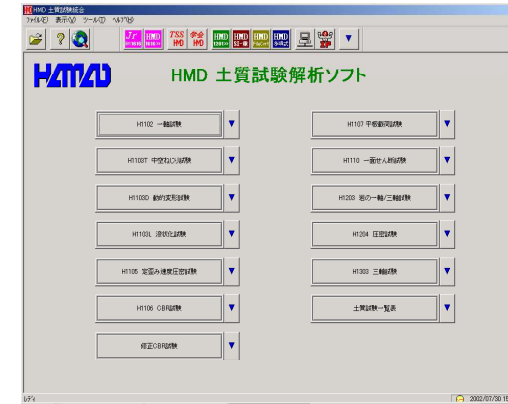

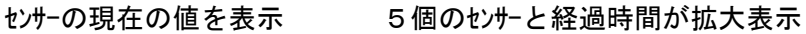

<br>次下後1

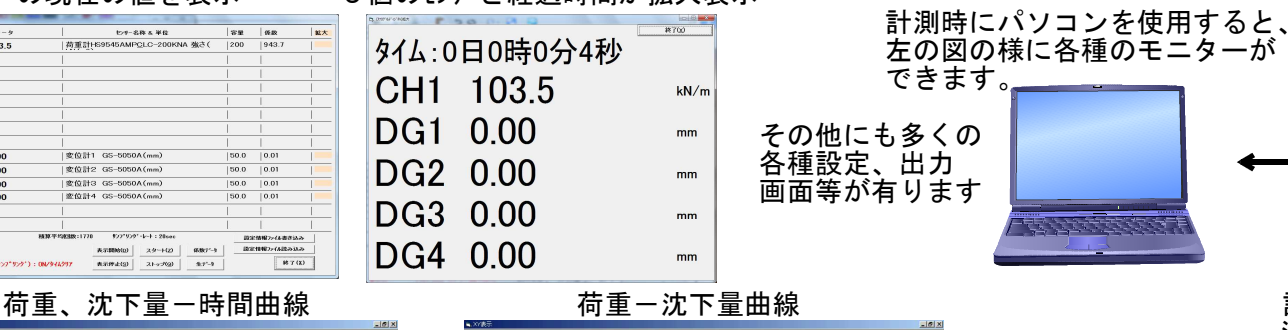

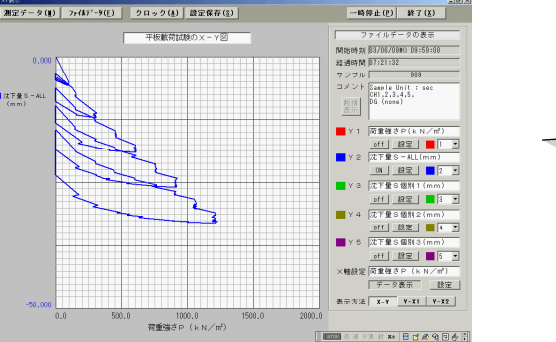

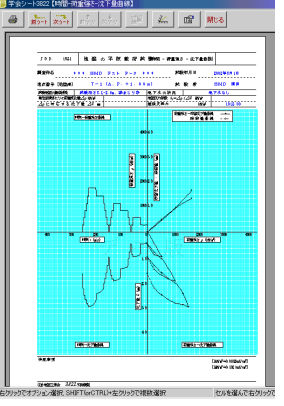

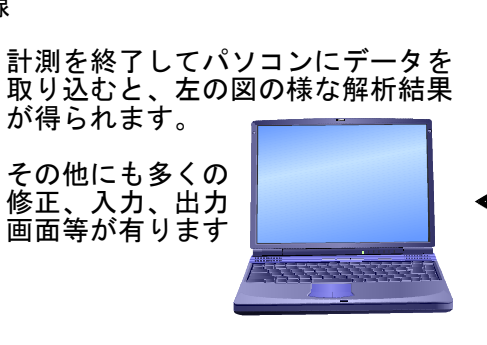

パソコン

uip<br>O

FUNC.

.<br>Brazil

接続 が

く

試 験

ぶができ

計測 終 了 後 に 繋 い で 解 析 し ま: す